# FORT HAYS STATE UNIVERSITY FOUNDATION HOW TO ADD/CHANGE PAYROLL DEDUCTION

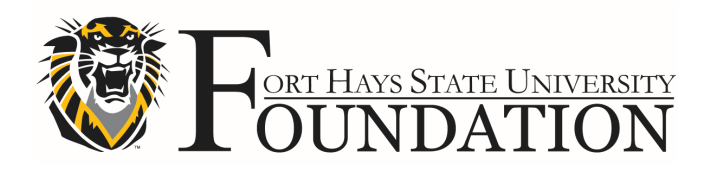

# **HOW TO ADD/CHANGE PAYROLL DEDUCTION**

**Go to** https://www.myworkday.com/fhsu and **sign in** to Workday using your . TigerNetID username and password.

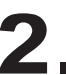

Next, click on the **Benefits** worklet. .

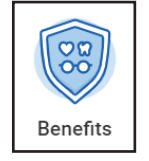

Under *Change*, select **Benefits**. .

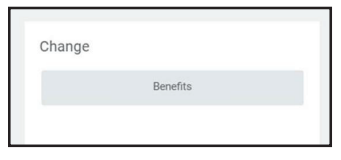

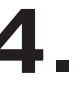

On the *Change Benefits* screen,

- A. Select the **Benefit Event Type** you wish to change.
- B. Enter the **Benefit Event Date**.
- C. Do **not** attach documentation at this point. Documentation will be uploaded later in this process.
- D. Click **Submit**.

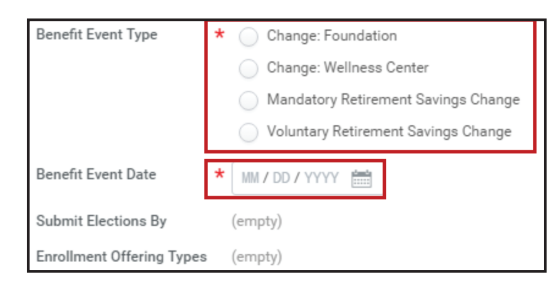

Under *Change Benefit Elections*, click **Open**. .

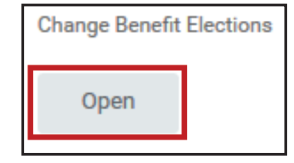

### HOW TO ADD/CHANGE PAYROLL DEDUCTION

■ Once you have opened the *Change Benefit Election* for **Foundation** page, select **Elect** on one option: either *Foundation > FHSU Biweekly or Foundation > Lump Sum > FHSU*. Select **Waive** on the other.

> \***Note:** On this specific benefit, you have the option of electing both benefit plan types (Biweekly and Lump Sum).

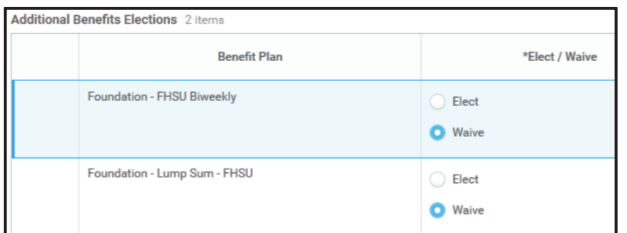

Enter Dollar amount and then click **Continue**. .

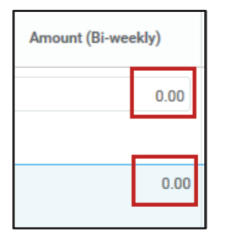

8 **Review the changes** made to the *Elected Coverages,* Electronically Sign . and then click **Submit**.

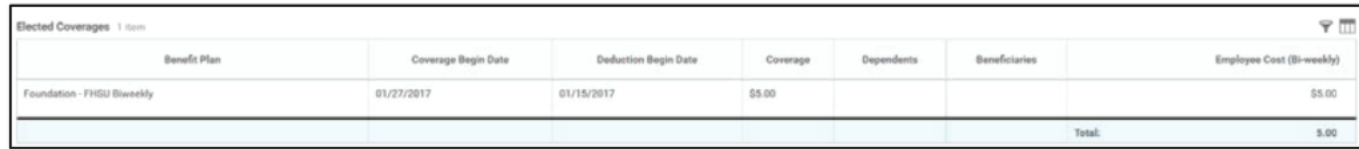

■ Select Print to print a copy of the form, then click Done.

You will then receive a task in your WorkDay *Inbox* to **Review Documents**. .

## **HOW TO ADD/CHANGE PAYROLL DEDUCTION**

**.** Click on your **Inbox Icon. example 1** Click on the task to open it. Review the documents and then click **Submit**.

You will receive a *Process Successfully Completed* message. Click **Done**. .

■ When finished, please contact Teresa Hammerschmidt at her email **"tmhammerschmidt@fhsu.edu"** with these three things:

- 1. Amount per pay period.
- 2. Timeframe (ongoing or a limited period and what the period would be), including when the deduction will begin.
- 3. Designation of the donation.

#### **HOW TO VIEW YOUR BENEFITS:**

**Go to** https:www.myworkday.com/fhsu and **sign in** to Workday using your TigerNetID username and password. .

From **Workday home page**, click on the **Benefits** worklet. .

Under *View*, select **Benefit Elections**. .

You can also see the *Bi-weekly* cost of your current benefits. .